# Nomans Land Island, Chilmark, MA Proposed Remedial Action Plan September 29, 2020, 7:00 PM EST Webinar Information and Tips

## WEBINAR INFORMATION

• The online public meeting for the Nomans Land Island Proposed Remedial Action Plan (Proposed Plan) will be held Tuesday, September 29. The agenda is as follows:

7:00 pm start Presentation and informal Q&A

8:00 pm start Formal Public Hearing, Formal Comments accepted

• The public meeting will utilize a webinar tool known as WebEx. If you don't have WebEx on your computer or mobile device, please allow time to download the application. You can also use a temporary application offered online when accessing the webinar. A telephone number is provided for your convenience if you are only able to listen. Connect to the meeting using this information:

By Internet: https://tinyurl.com/NMLPPWE5

(or by this full link below)

https://tetratech-events.webex.com/tetratech-events/onstage/g.php?MTID=ee31dd9f0b3b991b6ddbdc5197a58fc0a

By Telephone: 1-408-418-9388

Access code: 132 470 7236#

 The public meeting presentation will be posted at least three calendar days prior to the meeting at the following website. Click on "Documents" and scroll down to search for the presentation document.

https://www.bracpmo.navy.mil/brac bases/northeast/former nas south weymouth.html

- If you aren't able to join the webinar and you would like to review a copy of the presentation, please call Dave Barney, Navy BRAC Environmental Coordinator at 781-626-0105.
- Questions and comments regarding the Nomans Land Island Proposed Plan presentation may be provided four ways:
  - E-mail david.a.barney@navy.mil with the subject line: NOMANS QUESTIONS until 5:00 pm on October 15, 2020.
  - o Call David Barney at 781-626-0105 until 5:00 pm on October 15, 2020.
  - Send mail to David Barney, BRAC Environmental Coordinator, BRAC Program Management Office, East, PO Box 169, South Weymouth, MA 02190 post marked no later than October 15, 2020.
  - Public Meeting and Hearing WebEx Question & Answer (Q&A). If the Q&A panel isn't visible, you can access it by clicking the "More Options" button (3 white dots in a circle) in the control panel and then selecting Q&A in the menu that pops up.
    - During Public Information Session, type your question in the Q&A box and click "Send".
    - During the Public Hearing, type your question or Formal Comment in the Q&A box and click "Send".
    - See webinar menu graphic below.
  - Similar questions may be grouped together. All questions will have responses provided in the Responsiveness Summary provided in the Record of Decision.
  - Your Formal Comments during this time will become part of the official record for Nomans Land Island.

# Nomans Land Island, Chilmark, MA Proposed Remedial Action Plan September 29, 2020, 7:00 PM EST Webinar Information and Tips

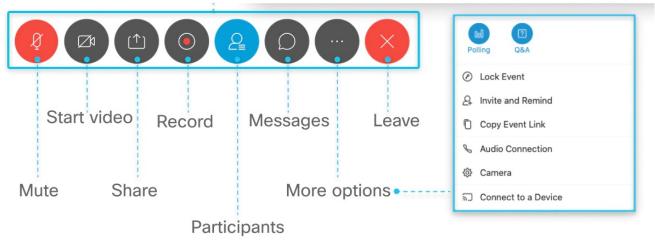

## On a mobile device:

- 1. Click the More Options icon.
- 2. On Android, More Options icon is 3 vertical dots
- 3. On iOS, More Options icon is 3 horizontal dots
- 4. Select Q&A
- 5. Type your question in the box
- 6. Click Send

Another option is to raise your hand by clicking the hand icon in the bottom left of the Participants panel. If you don't see the panel, click the Participants icon in the control panel, as shown above.

Raise Hand in the Participants panel to signal a question

# On a Phone Only:

- 1. Dial \*3. The moderator will unmute your line. You will hear a beep when your line is unmuted.
- 2. Callers are requested to identify themselves for the record.
- 3. Do not use your phone controls to mute/unmute.

### WebEx WEBINAR TIPS

- It is recommended that you join the webinar up to 15 minutes early. The webinar will not be active
  until that time. This will allow time to install or download any needed software or applications and
  confirm that you are able to connect to the webinar. All required software is free of charge to all
  participants.
- Please provide your name and contact information when joining the webinar, this will be used to note your participation in the meeting minutes.
- If you are unable to use your computer for an audio connection, you can have the system call you
  on the phone of your choice. Doing this will ensure that you are identified by name in the meeting

# Nomans Land Island, Chilmark, MA Proposed Remedial Action Plan September 29, 2020, 7:00 PM EST Webinar Information and Tips

and can be recognized and called on to speak during the webinar, if needed. Enter your phone number when prompted after selecting the "Call Me" option.

- If you choose to call in from your phone, before doing so, be sure to locate and enter the "Attendee ID Number" when joining by telephone. This information can be found by clicking the information button in the top left of the WebEx meeting screen. Scroll to the bottom of the box to find the call-in number and the attendee ID information. If you are unable to use your computer for an audio connection, be sure to locate and enter the "Attendee ID Number" when joining by telephone. You can also have the WebEx system call you. Doing this will ensure that you are identified by name in the meeting and can be recognized and called on to speak during the webinar, if needed.
- While WebEx software is intended to run on all commercial internet browsers (such as Internet Explorer and Safari), WebEx recommends using Chrome or Firefox internet browsers for the best experience.
- If you are experiencing technical difficulties, please contact WebEx by telephone at 1-866-779-3239.

## **JOINING THE MEETING**

- For more detailed information on how join a WebEx meeting from your desktop, mobile device, or phone, including instructions on how to download the application, visit the WebEx support page found here.
  - https://help.webex.com/en-us/nrbgeodb/Join-a-Webex-Meeting
- If you prefer not to download the application, you can run a temporary application as offered when accessing the webinar. Instructions on how do this are found here.
  - o <a href="https://help.webex.com/en-us/WBX000026711/Joining-a-Meeting-Using-Run-a-temporary-application">https://help.webex.com/en-us/WBX000026711/Joining-a-Meeting-Using-Run-a-temporary-application</a>
- An overview of WebEx Meetings features is found here.
  - https://help.webex.com/en-us/n62wi3c/Get-Started-with-Cisco-Webex-Meetings-for-Attendees